## **Requesting Access to the GIS data library through ASAP**

The GIS data library is available to all users in Jefferson City. You do not need to have GIS software to gain access to the library, but the information it contains is of limited use without it. Users must complete a separate ASAP to request access to the GIS software.

SIGN IN into ASAP with your User id and password. (A link for ASAP is found on the department's Intranet page.) If you want to submit a request form for yourself, choose the option "COMPLETING FOR SELF".

If you are completing for another employee you will need to know that person's user ID and the last 4 digits of their SSN.

Choose the Area Type: Health Applications

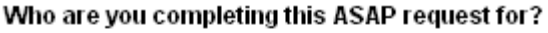

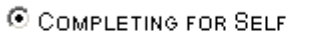

C COMPLETING FOR OTHER EMPLOYEE

NEXT |

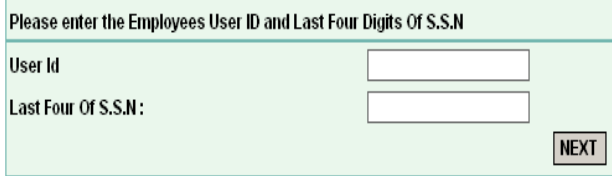

'Area Type:

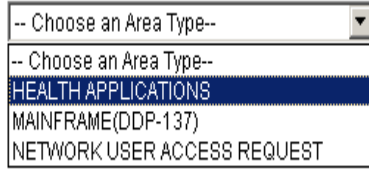

From the list of Health Applications, choose GIS.

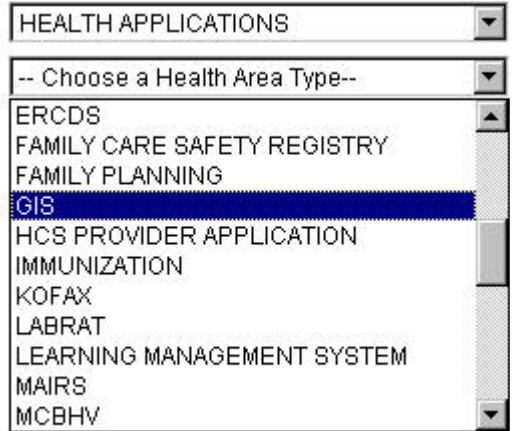

Choose the role Read Only (only GIS administrators are granted write access to the library).

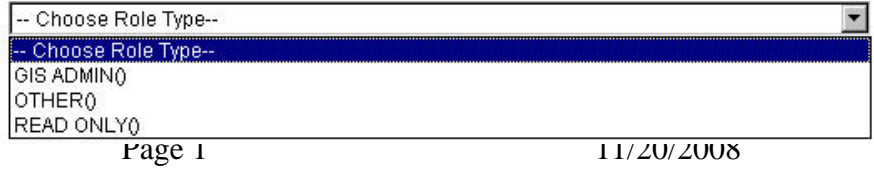

## The screen should look like this:

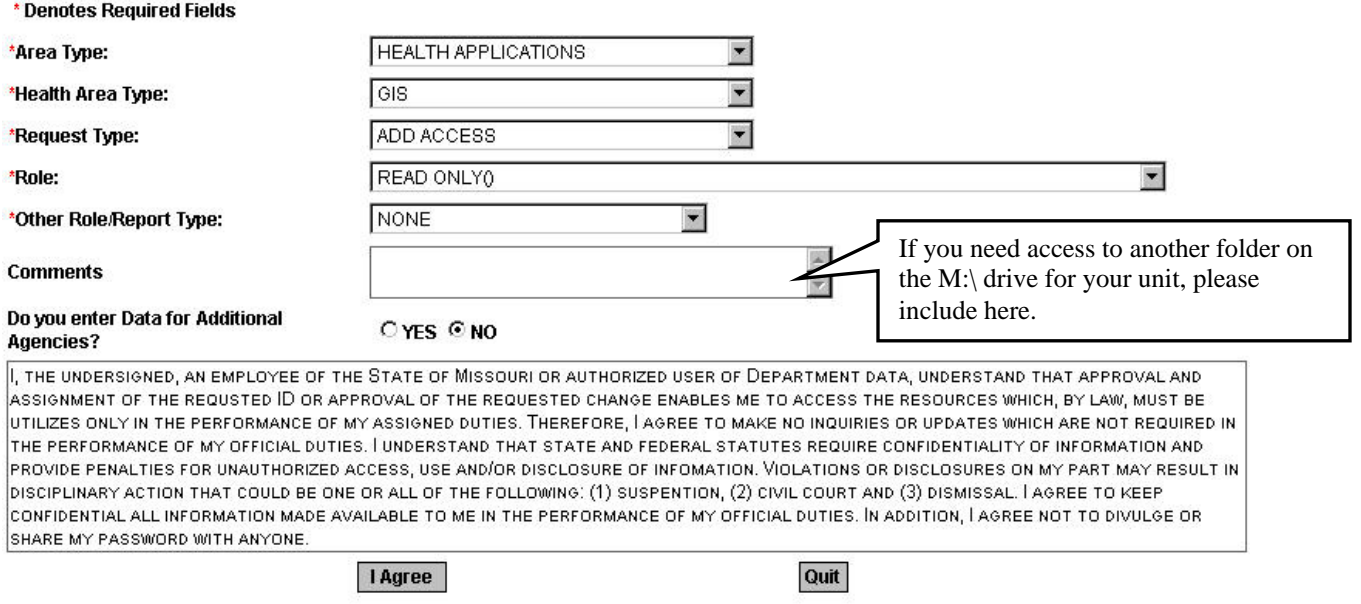

You must click I Agree to the statement of understanding before you can proceed.

Once you agree to the statement, the Submit Form button will be activated.

Submit Form

You may wish to print a copy of this form for you records.

The form is routed through the ASAP system to the local security officer for the GIS server (Tracy Schloss).

Once access is granted, the user will be assigned a new network folder as M:\GISDATA.

*Last Updated 12/17/2007 Tracy Schloss*